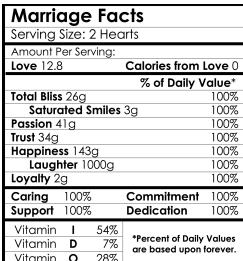

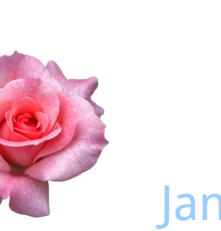

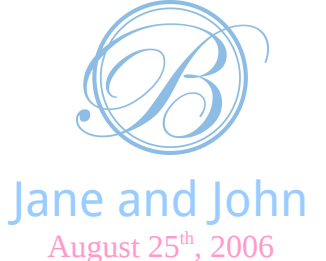

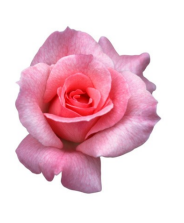

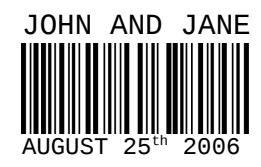

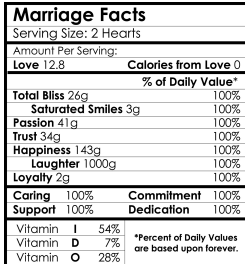

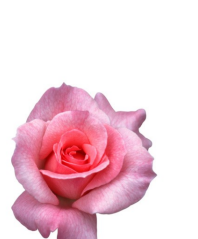

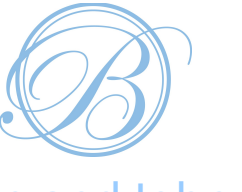

Jane and John August 25<sup>th</sup>, 2006

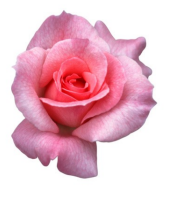

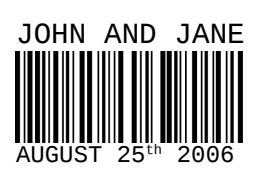

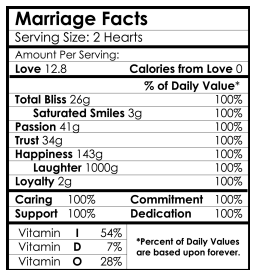

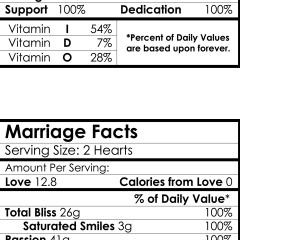

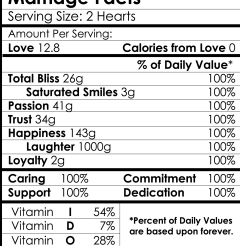

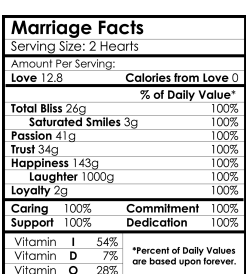

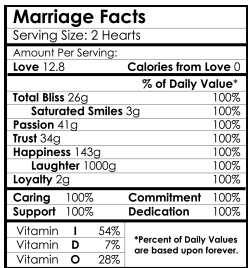

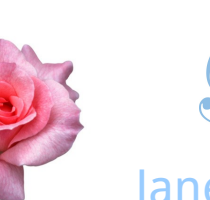

Jane and John August 25<sup>th</sup>, 2006

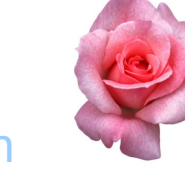

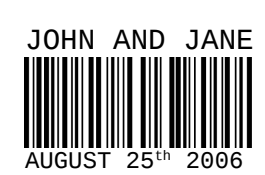

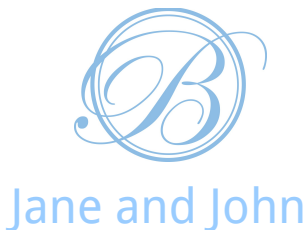

August  $25<sup>th</sup>$ , 2006

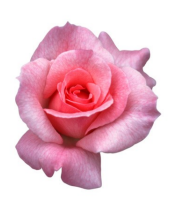

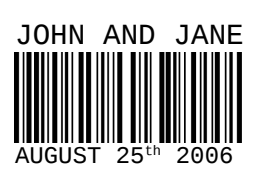

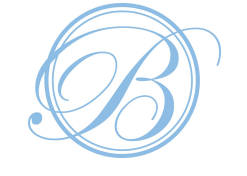

Jane and John August  $25<sup>th</sup>$ , 2006

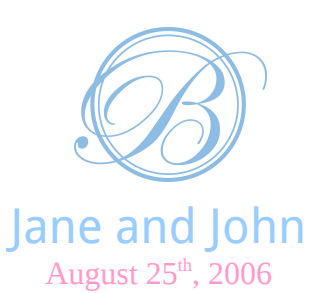

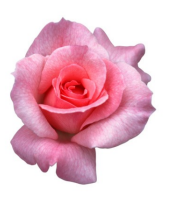

JOHN AND JANE AUGUST 25th 2006

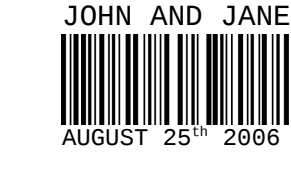

## **Instructions:**

Labels should print out 8.5x1.65 and will fit a standard water bottle.

## **To replace the images:**

- 1. Delete the image you wish to replace.
- 2. Select Insert > Picture > From File.
- 3. Select the image you'd like on your water bottle and choose 'OK'.
- 4. Select the newly imported image and scale it to the size you need.
- 5. Double click on the image, choose the picture tab, and select the image that says 'in front of text'.
- 6. You can then move the image to where you need.
- 7. Repeat the steps for other images.
- 8. Copy and paste for the remaining labels.

Good Luck!

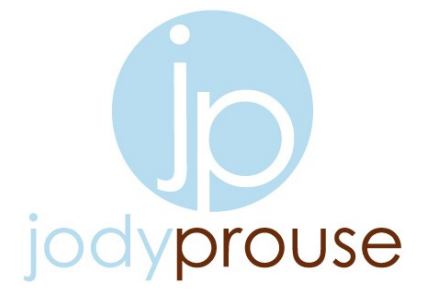